السلام علیکم و رحمة الله و برکاته

أشرح لكم برنامج ميديا شو برنامج لتصميم مقاطع فيديو وشاشة

توقف

أن شاء الله يعجبكم الشرح وراح يكون سهل بأذن الله

بس خليكم مع الصور وركزوا على الشرح

أول شي طريقة جلب الصور أو الأفلام

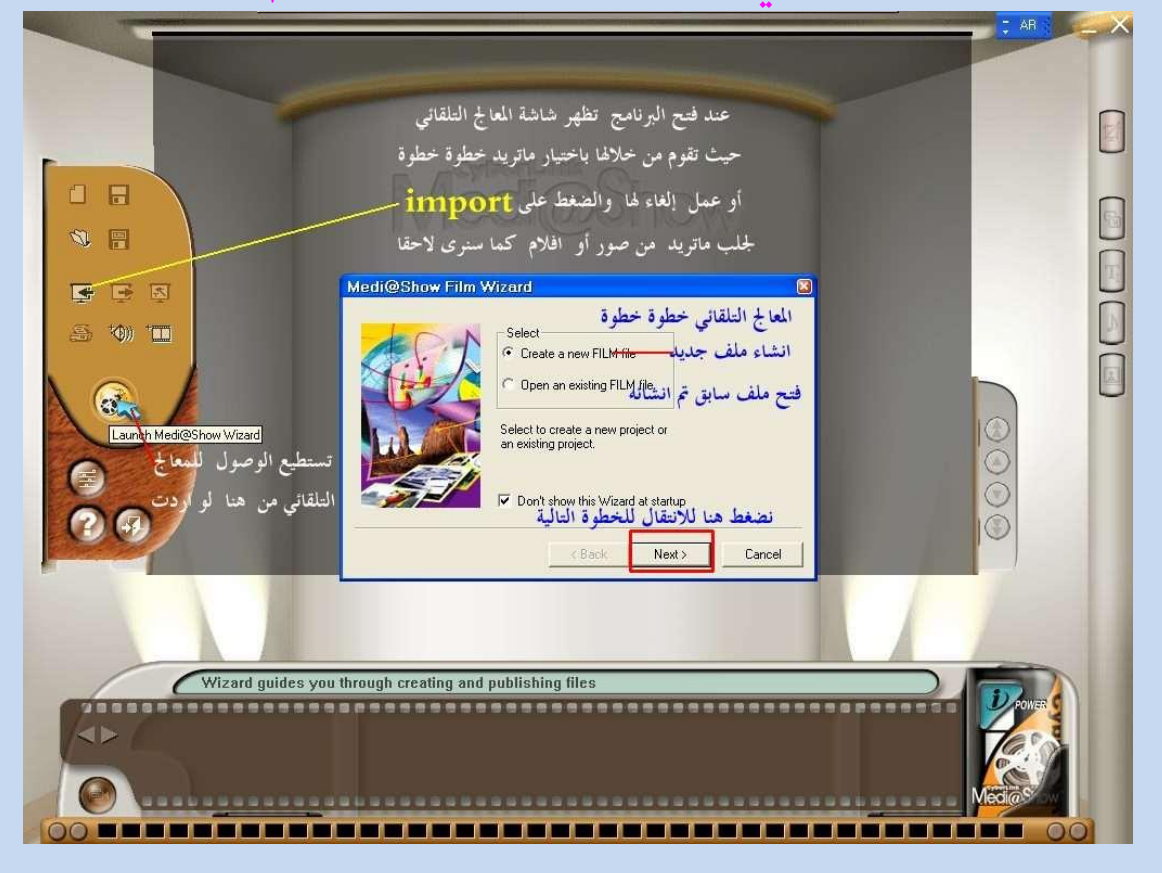

# ٢- إذا كان لديك كرت فيديو تستطيع التسجيل عن طريق الفيديو الطريقة بالصورة بالأسفل

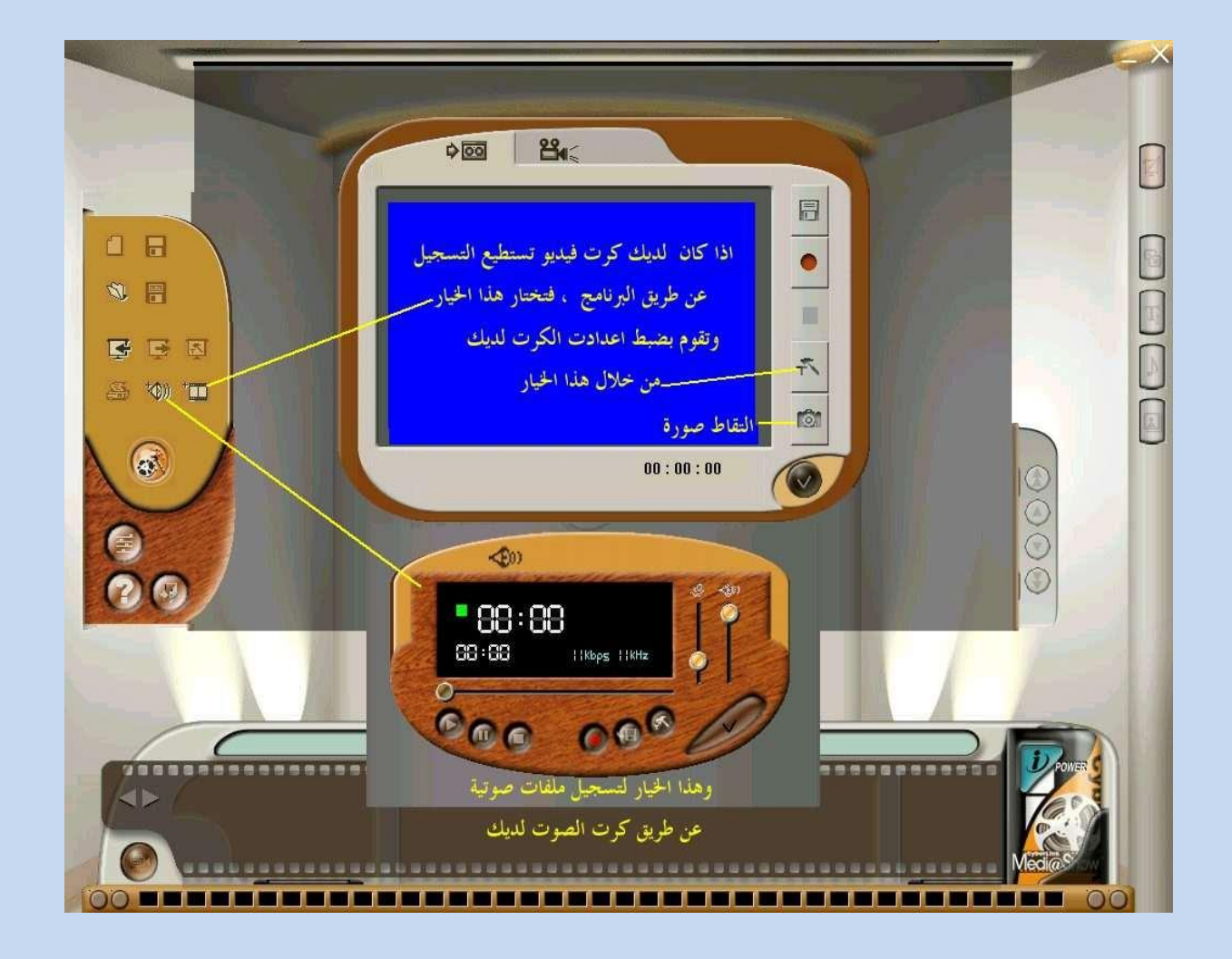

## ٣- اختيار المعالج التلقائي للصوت أو المقطع الفيديو

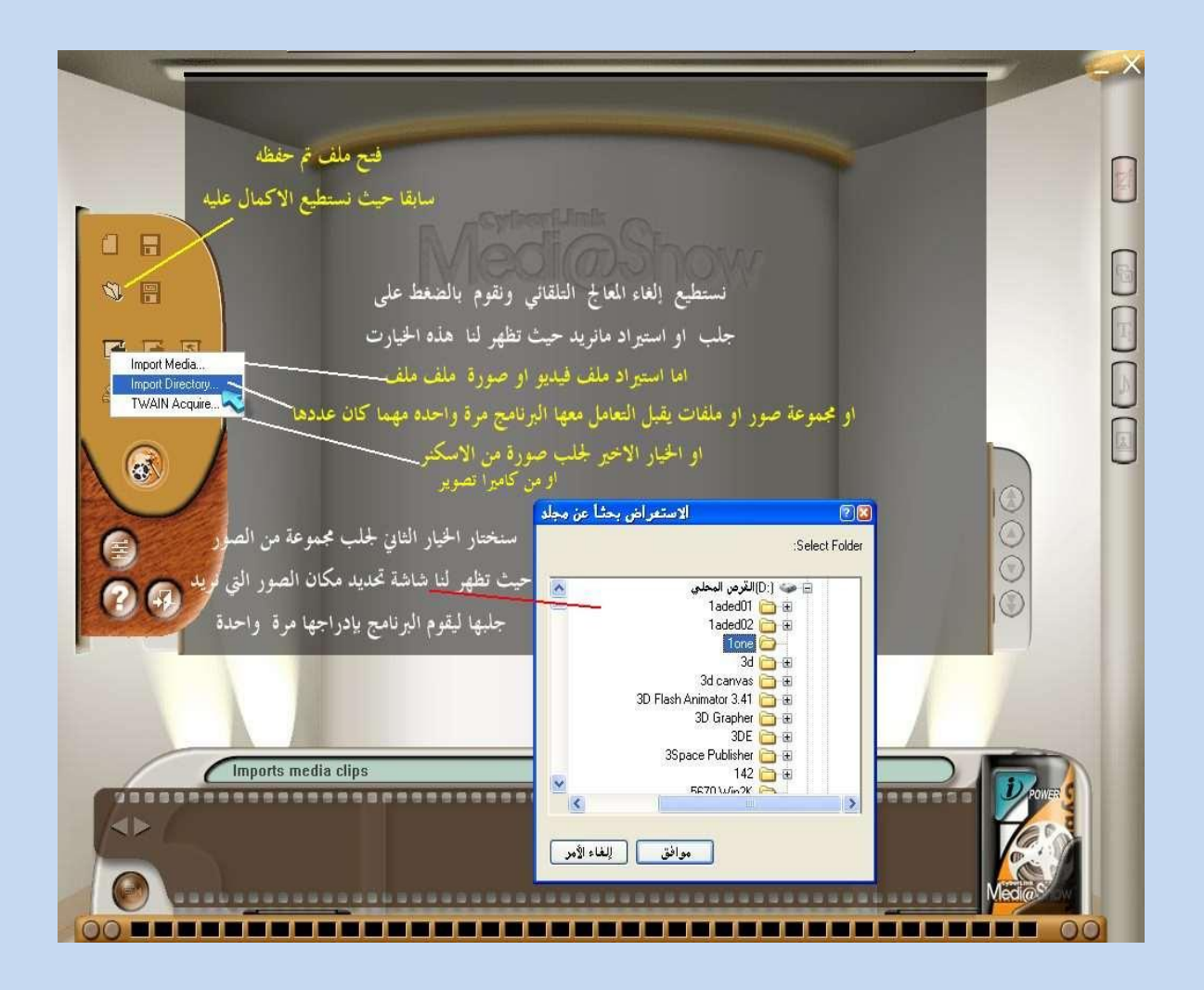

## ٤– بعد جلب الصور نقوم بتحديد الصور جميعها الطريقة بالصورة..

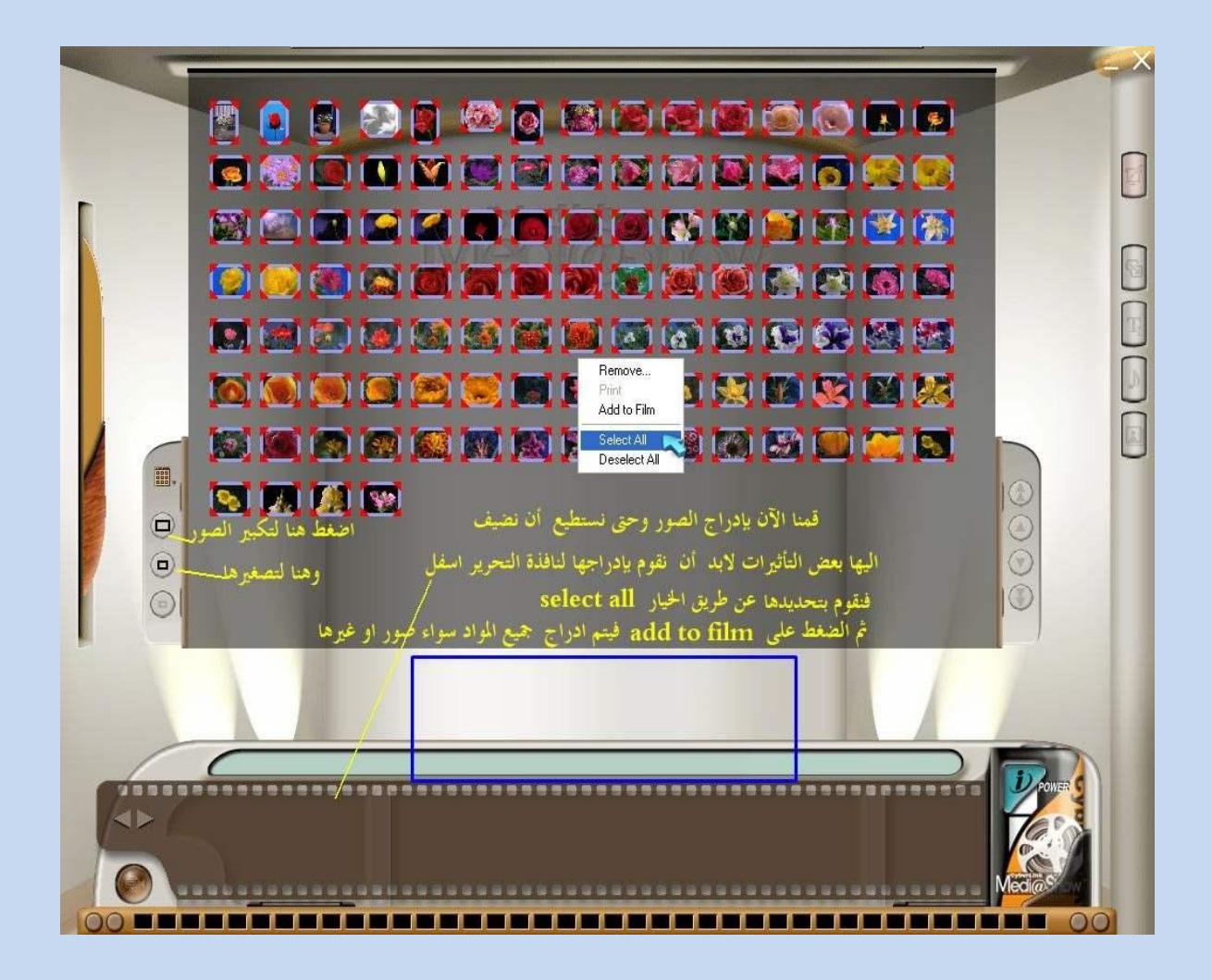

ه - الآن بعد ما قمت بتحديد الصور أضغط كلك يمين الموس

# ثم أضغط على كلمه Add to Film

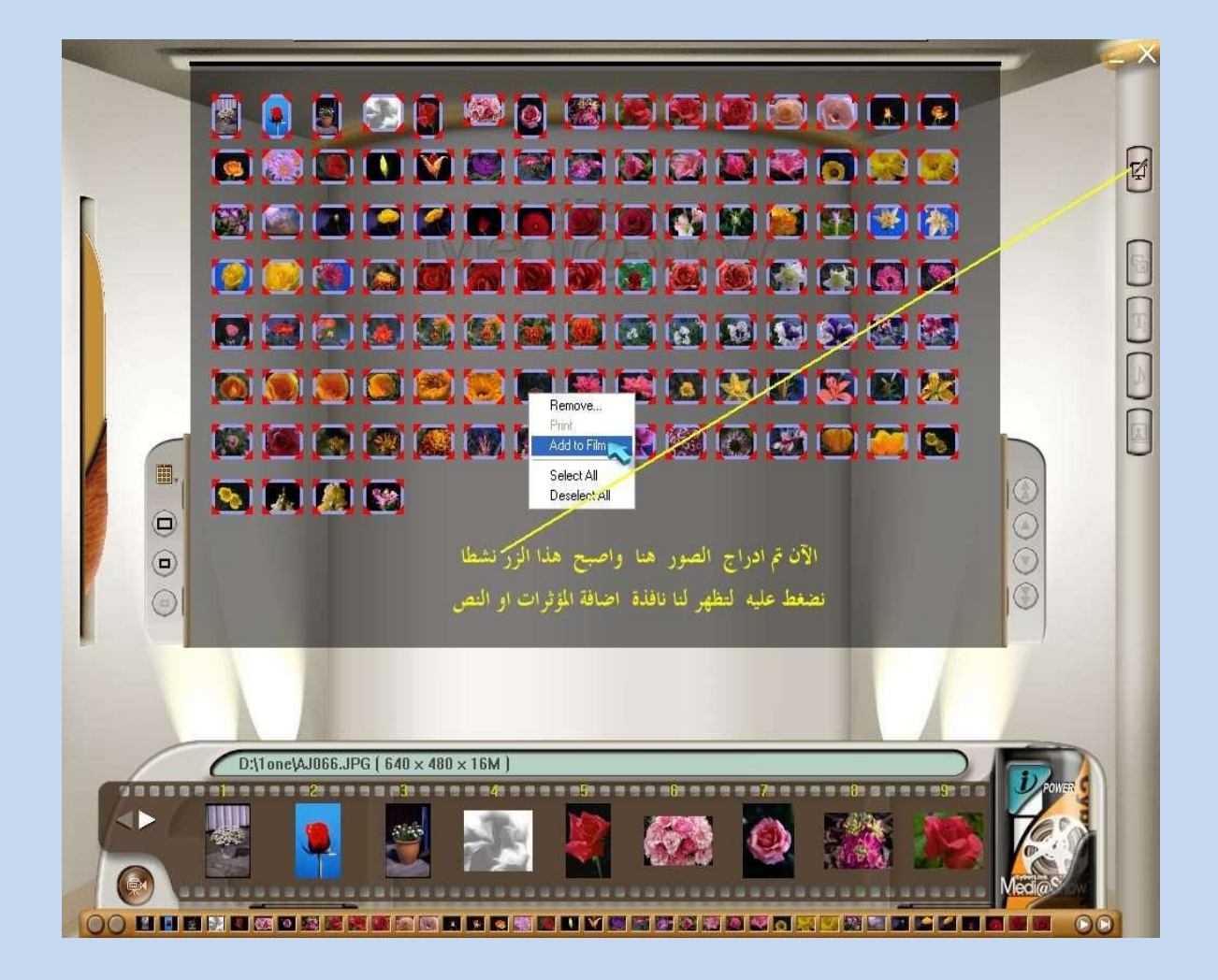

# ٦- الآن بعد انتهاء العملية الذهاب إلى الفلم ستجد أيقونه بالأعلى اضغط عليها موضحه بالصورة القادمة

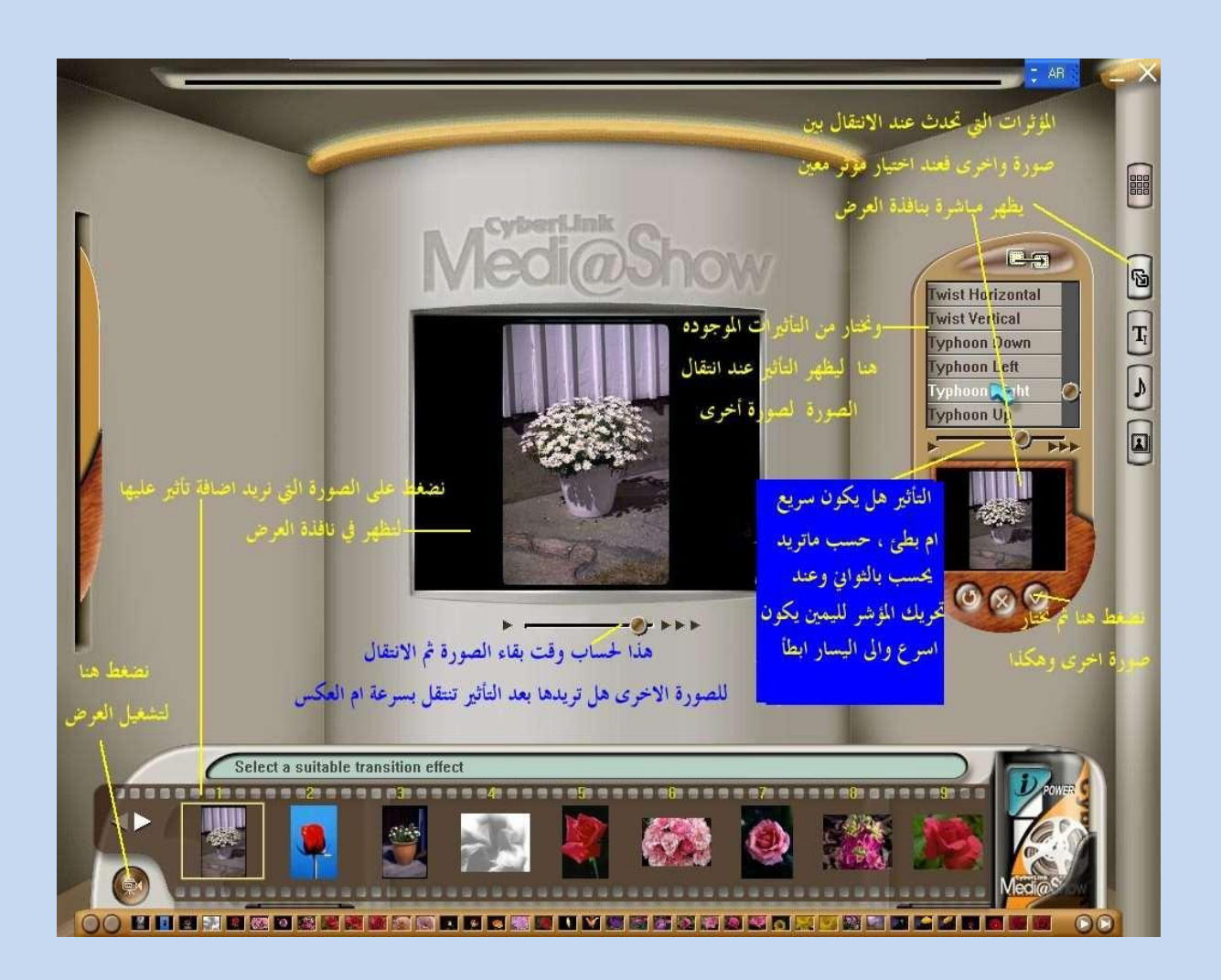

# ٧– طريقة الكتابة بالتصميم وطبعا راح يكون النص ظاهر على الصورة المختارة

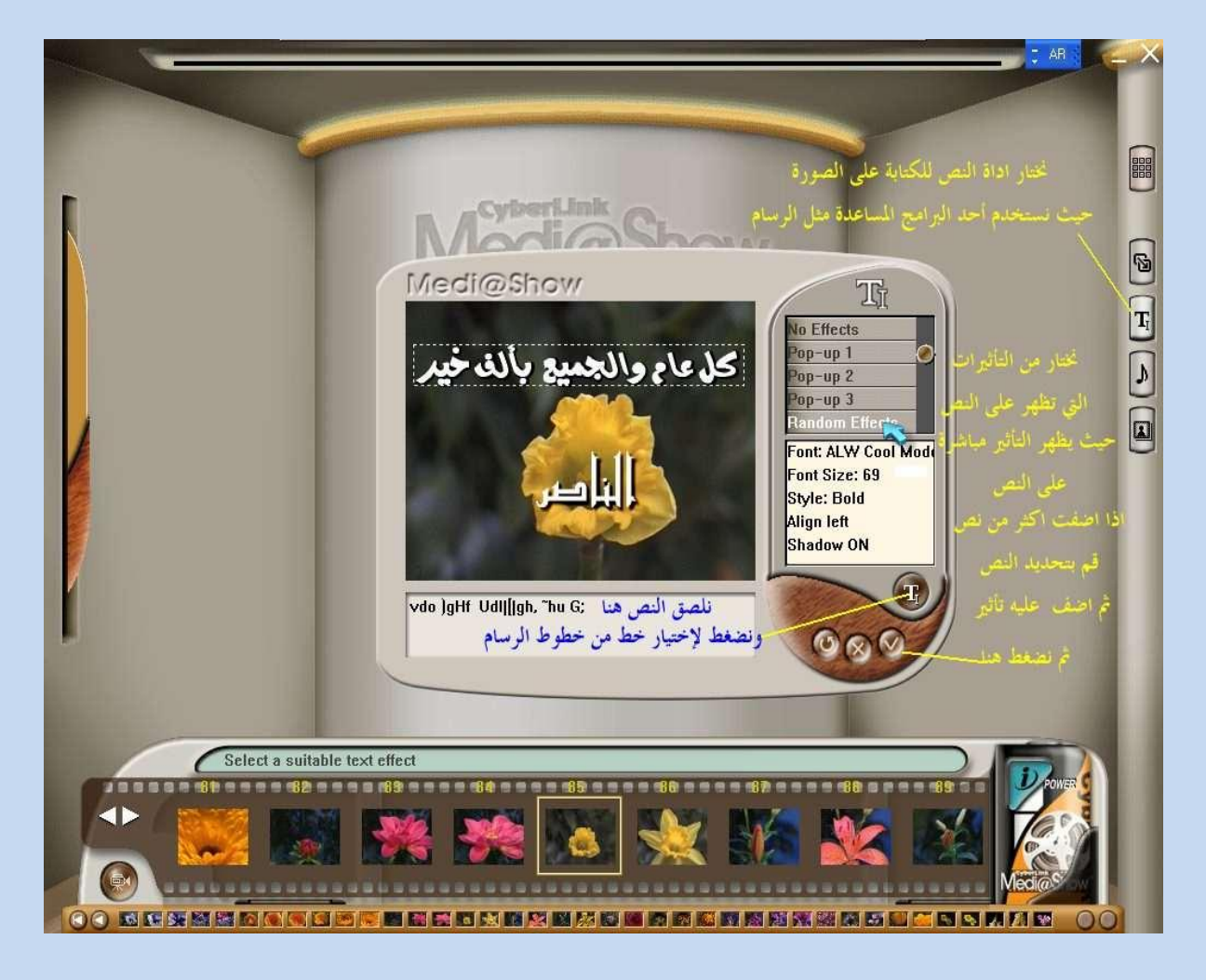

# ٨– لإضافة الصوت أضغط على الزر المشار إليه إذا أردت إحضارها من ملف مطئ اضغط على كلمة costomize

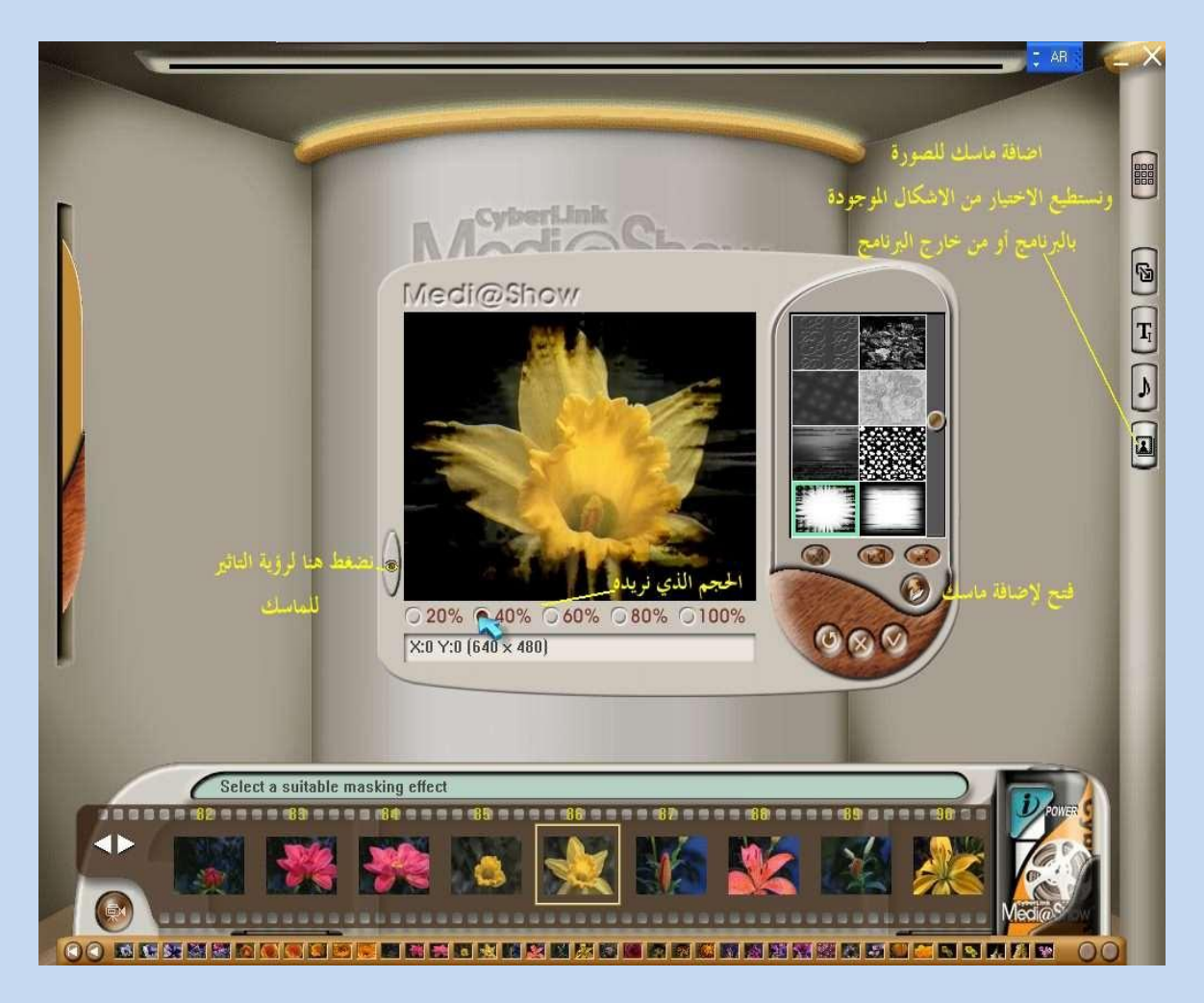

## ٩– لإضافة الماسك للصور أضغط الايقونه المشار إليها بالصورة تقدر تضيف مؤثرات رائعة بتلقاها بالشرح بالصورة

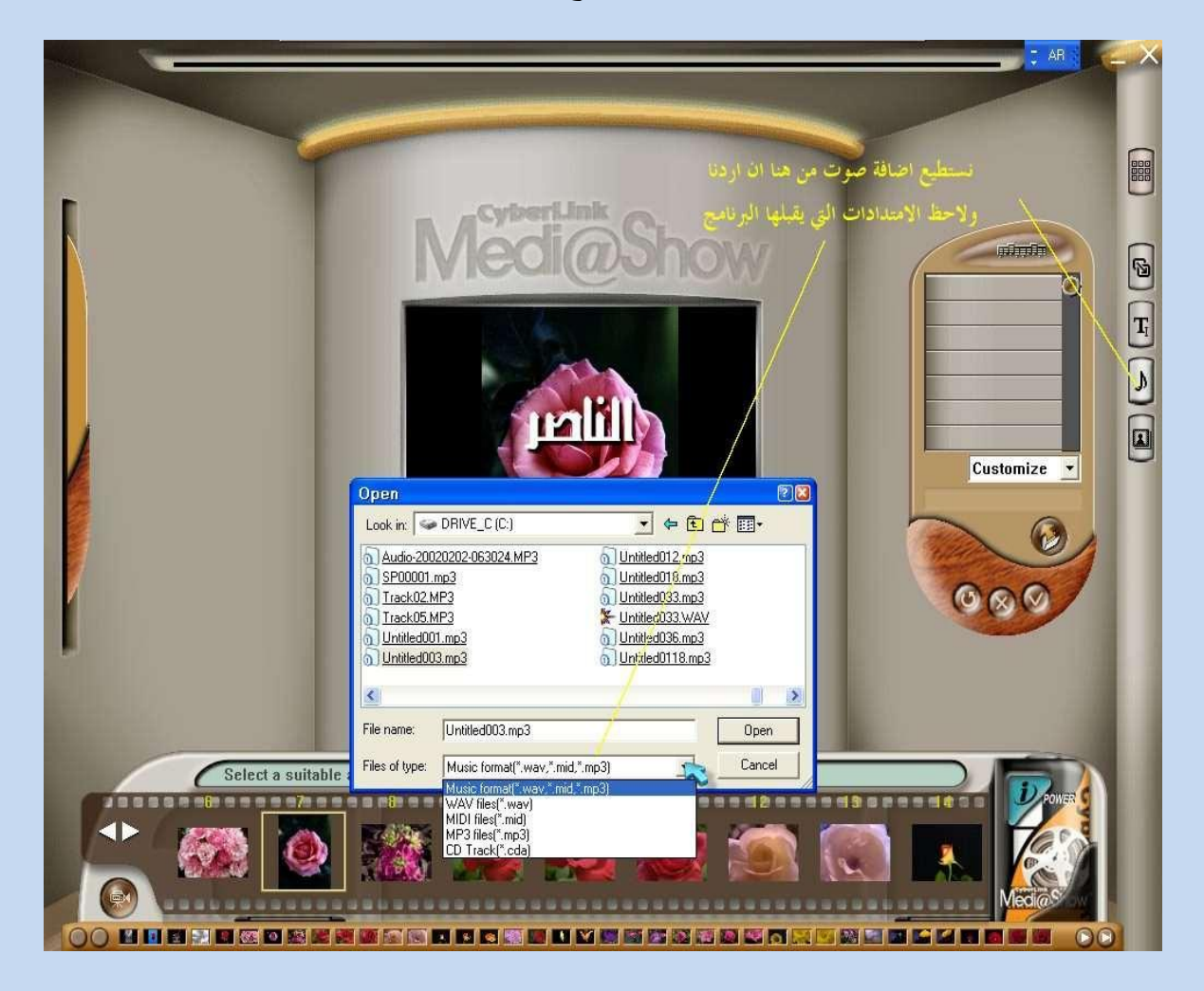

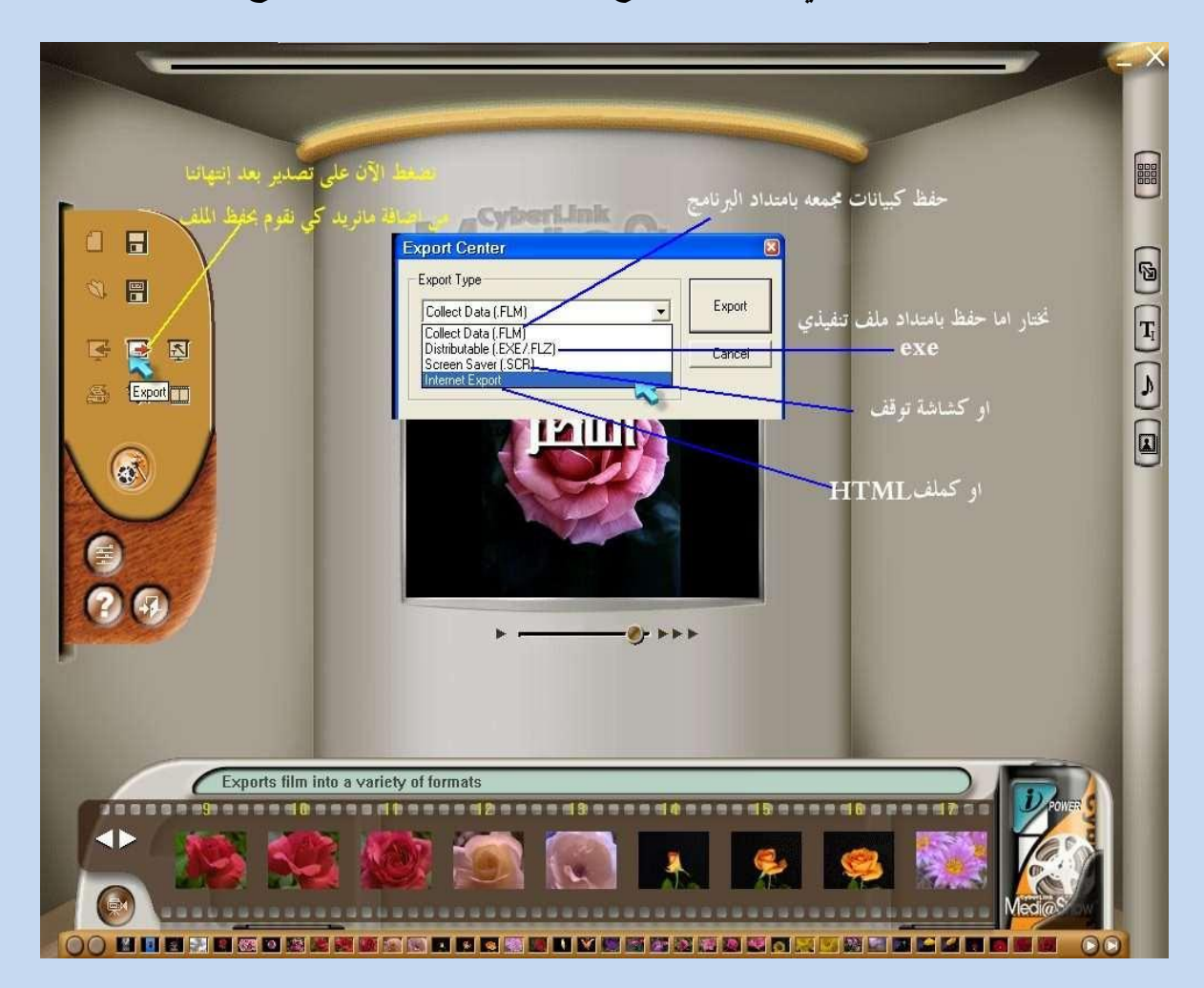

**-10 طريقة الحفظ كالتالي إذا أرتها مقطع فيديو أو شاشة توقف الشرح بالصورة**

١١– طريقة شرح الحفظ

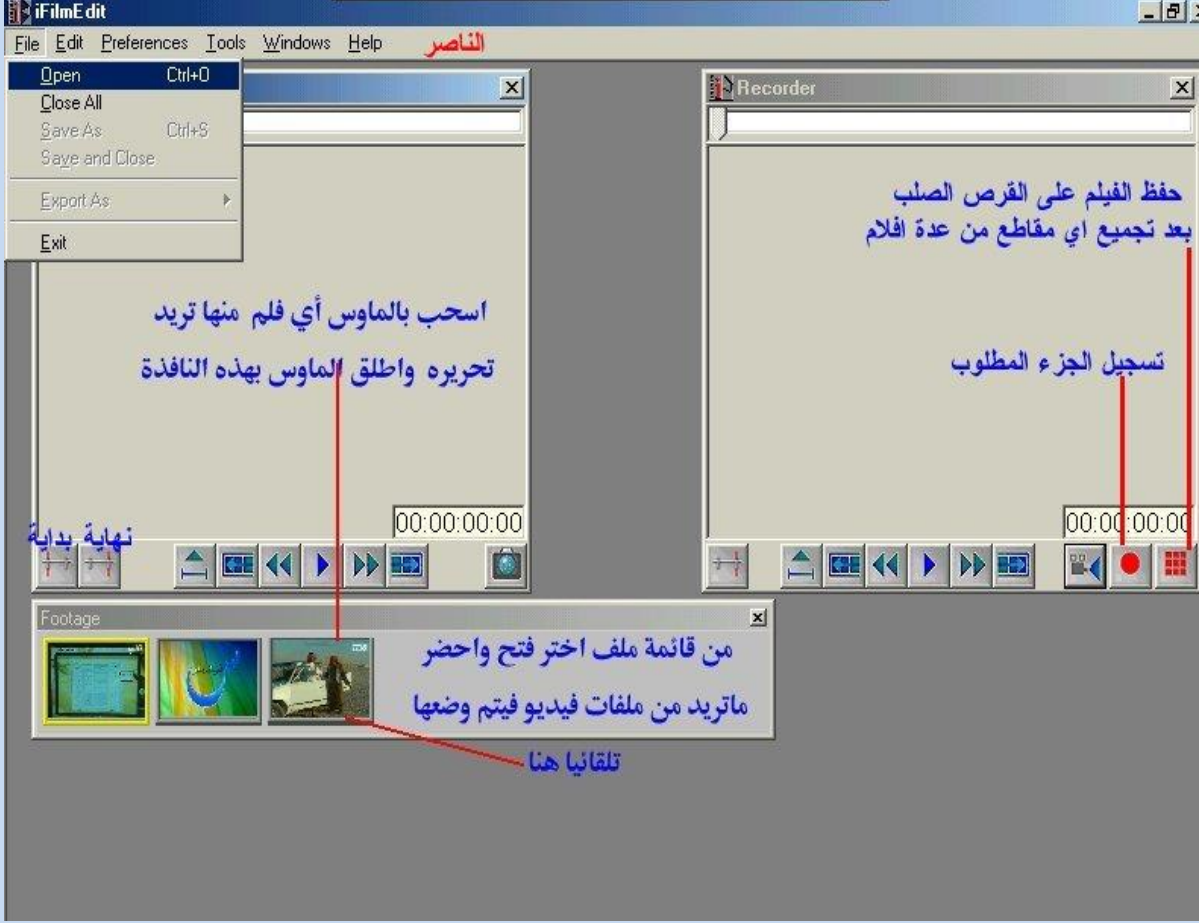

## ١٢ – حفظ بامتداد الفلم طريقة الشرح بالصورة

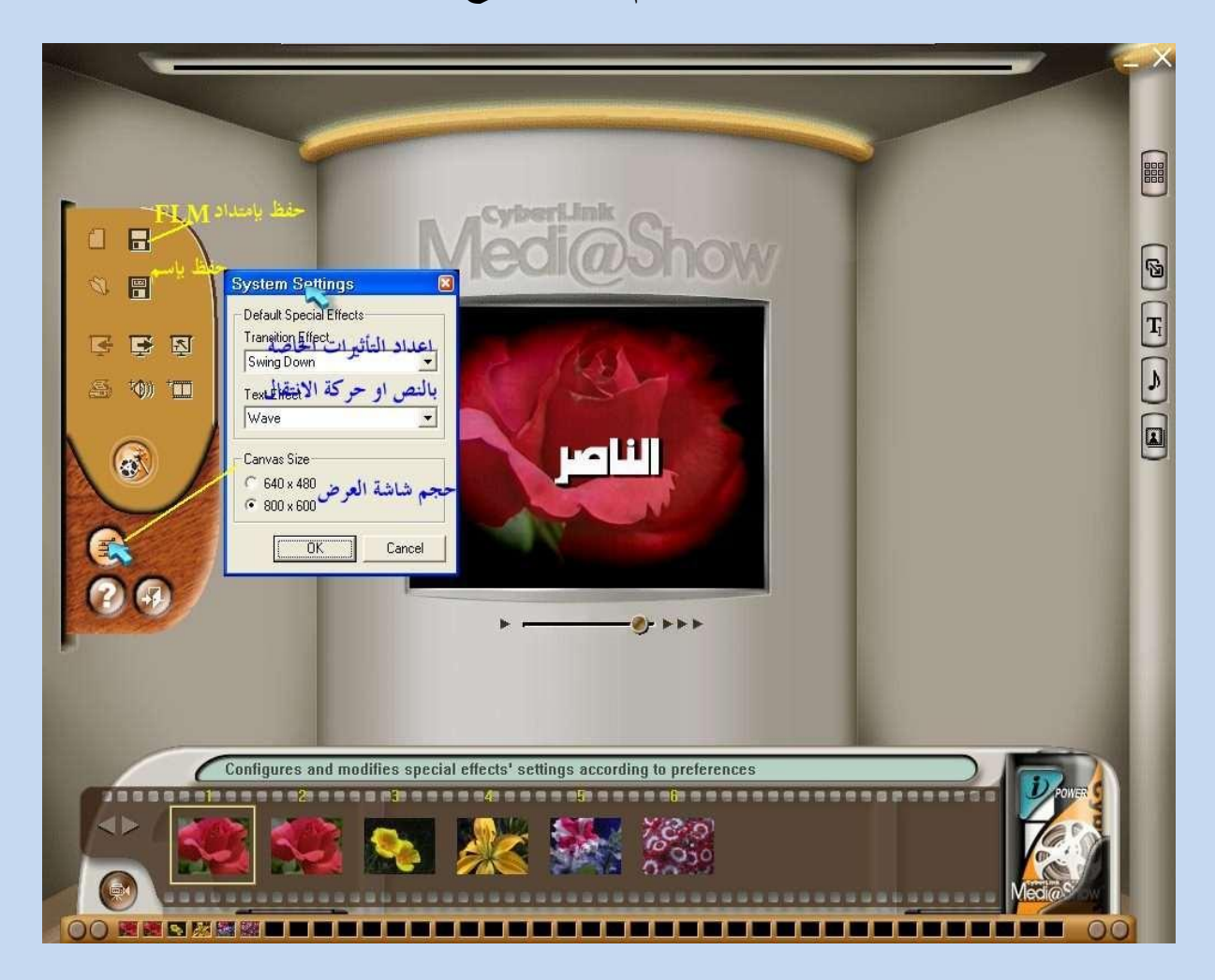

## وسلامتكم أن شاء الله الدرس كان سهل وبسيط..

تحياتي وليد خليفه